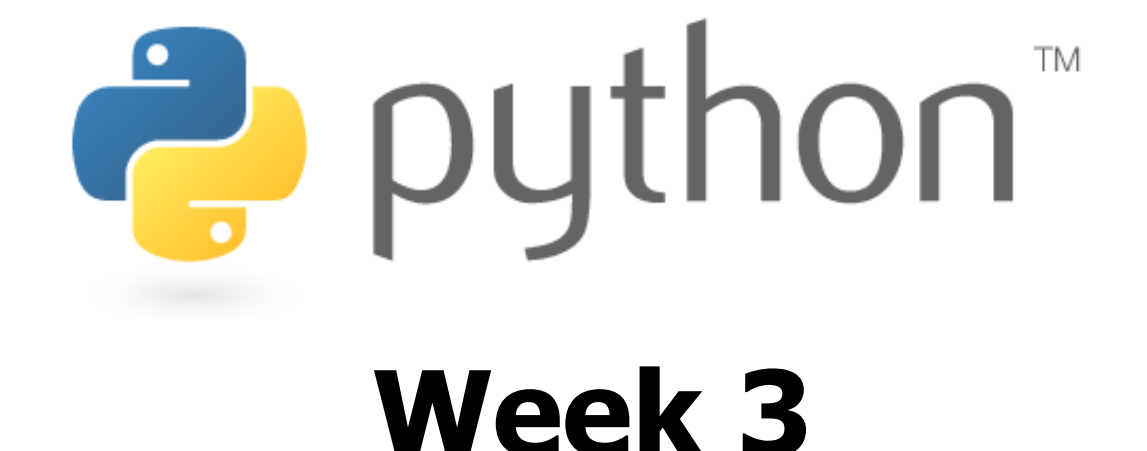

### parameters, return, math, graphics

Special thanks to Scott Shawcroft, Ryan Tucker, and Paul Beck for their work on these slides. Except where otherwise noted, this work is licensed under: http://creativecommons.org/licenses/by-nc-sa/3.0

### **Parameters**

#### def **name**(**parameter**, **parameter**, ..., **parameter**): **statements**

– Parameters are declared by writing their names (no types)

```
>>> def print_many(word, n):
... for i in range(n):
... print(word)
>>> print_many("hello", 4)
hello
hello
hello
hello
```
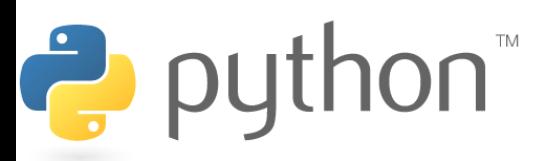

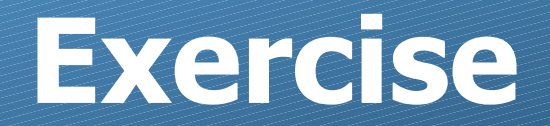

• Recreate the lines/boxes of stars example from lecture:

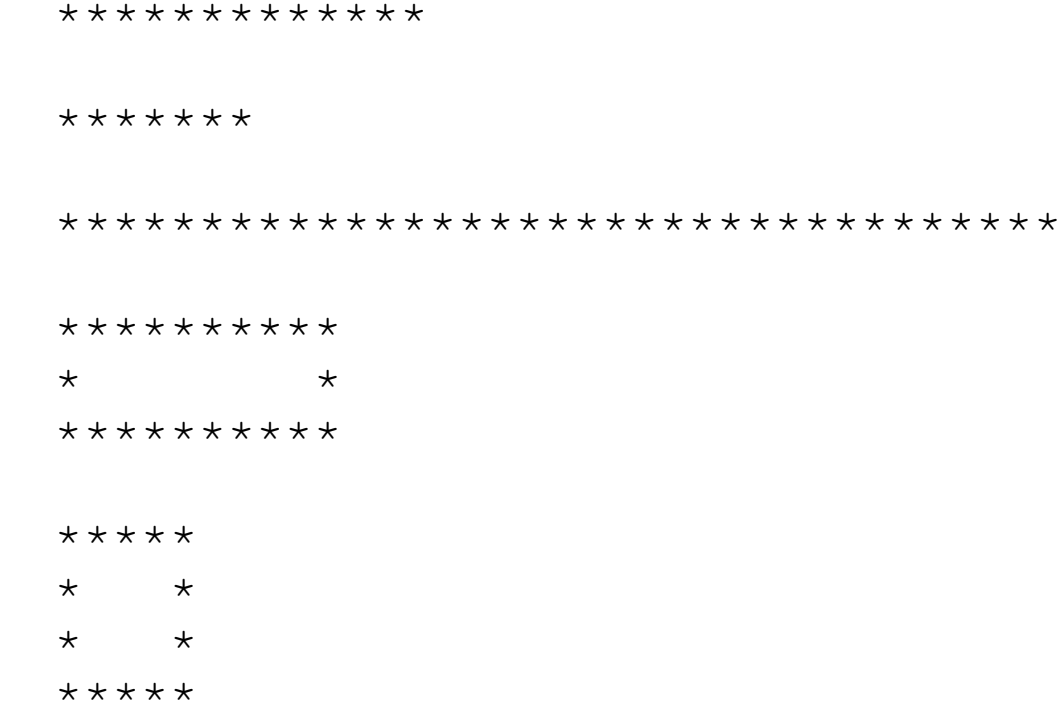

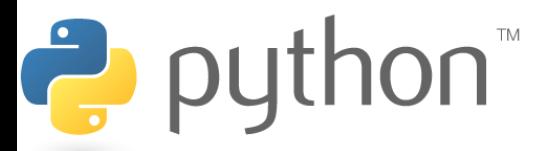

### **Exercise Solution**

#### **stars.py**

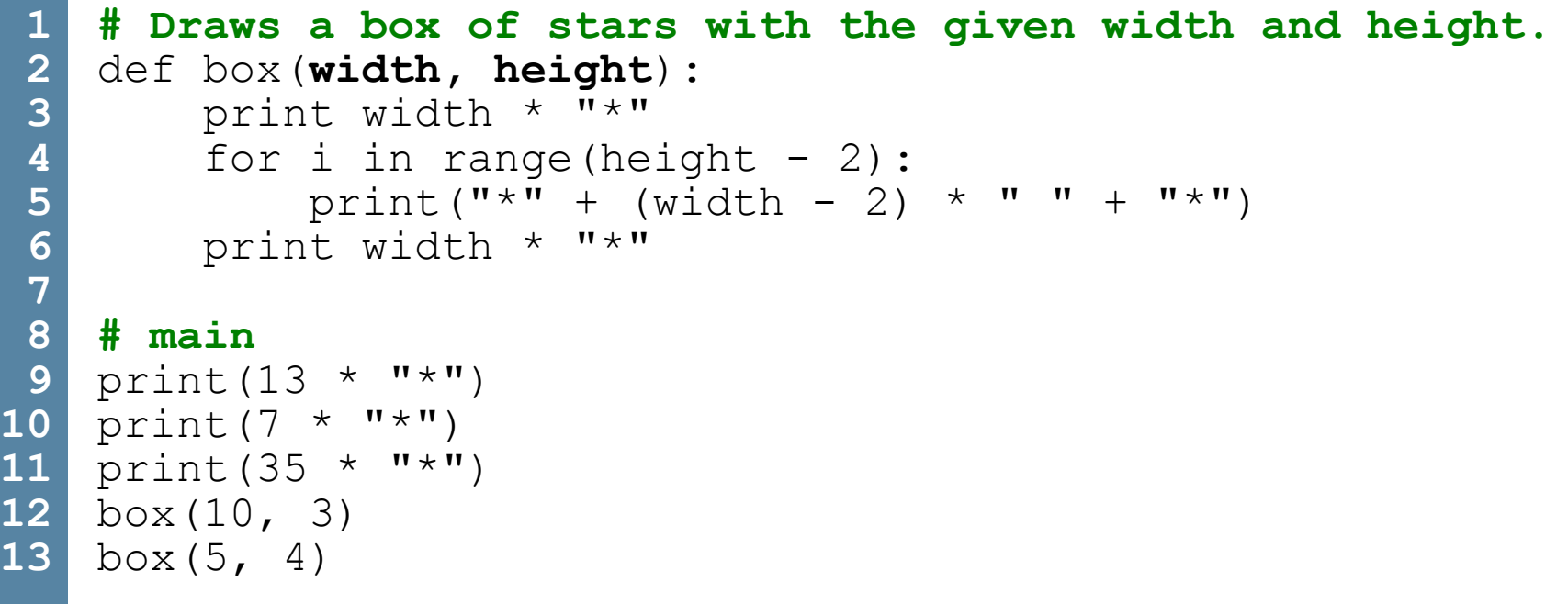

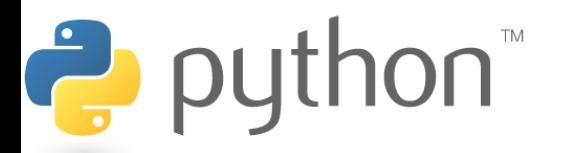

## **Default Parameter Values**

### def **name**(**parameter**=**value**, ..., **parameter**=**value**): **statements**

– Can make parameter(s) optional by specifying a default value

```
>>> def print_many(word, n=1):
\ldots for i<sup>-</sup>in range(n):
... print(word)
>>> print_many("shrubbery")
shrubbery
>>> print many("shrubbery", 4)
shrubbery
shrubbery
shrubbery
shrubbery
```
Ż

– **Exercise:** Modify stars.py to add an optional parameter for the character to use for the outline of the box (default  $"$ \*").

### **Parameter Keywords**

### **name**(**parameter**=**value**, ..., **parameter**=**value**)

- Can specify the names of parameters as you call a function
- This allows you to pass the parameters in any order

```
>>> def print_many(word, n):
... for i in range(n):
... print(word)
>>> print_many(word="shrubbery", n=4)
shrubbery
shrubbery
shrubbery
shrubbery
>>> print_many(n=3, word="Ni!")
Ni!
Ni!
Ni!
```
Ż

## **Math commands**

#### from math import \*

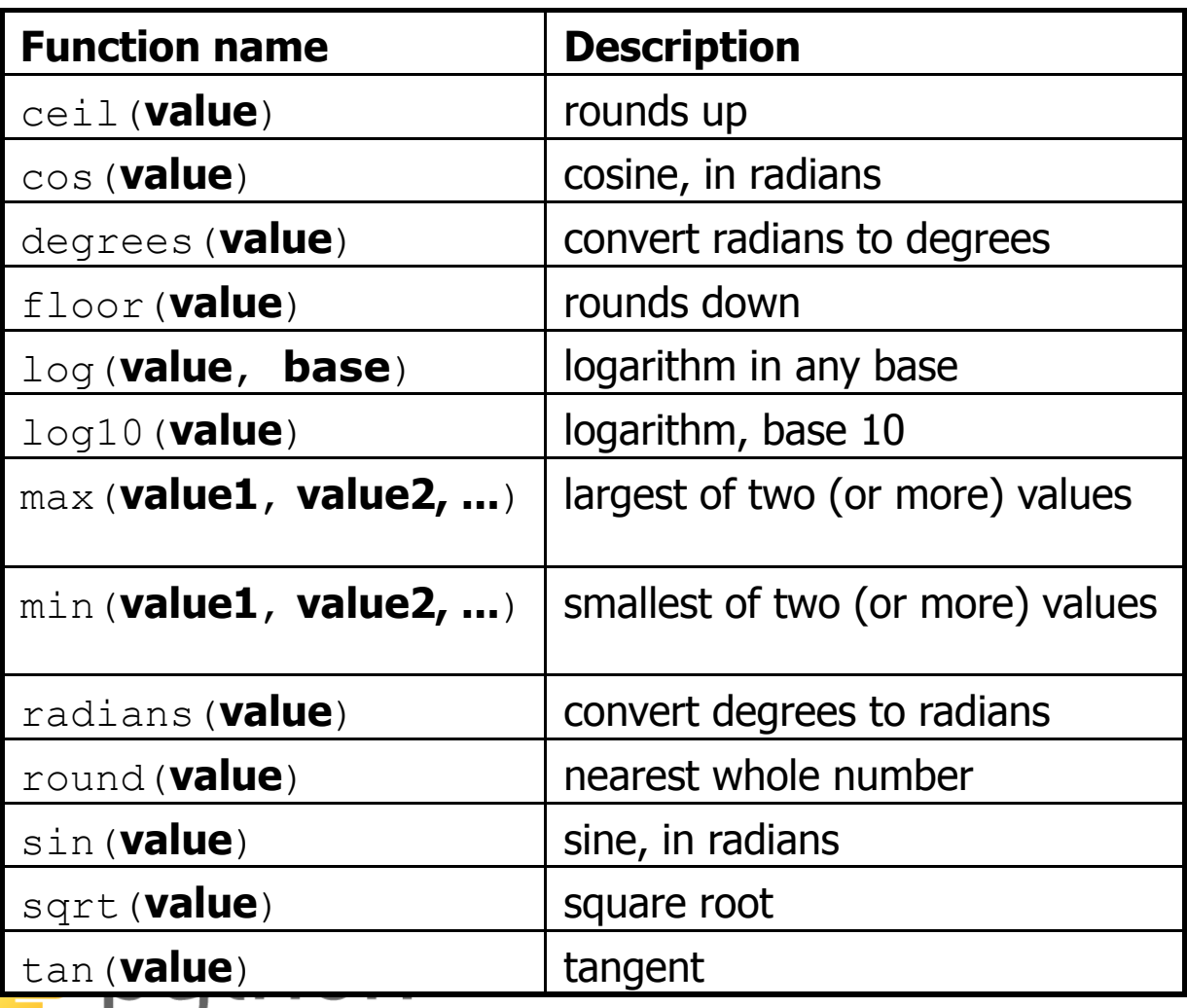

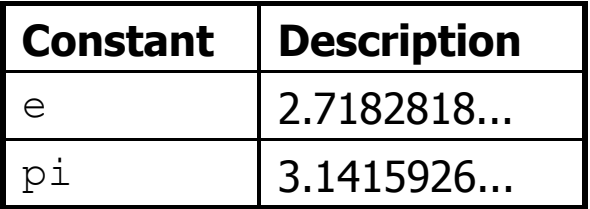

# **Returning Values**

### def **name**(**parameters**): **statements**

 ... return **value**

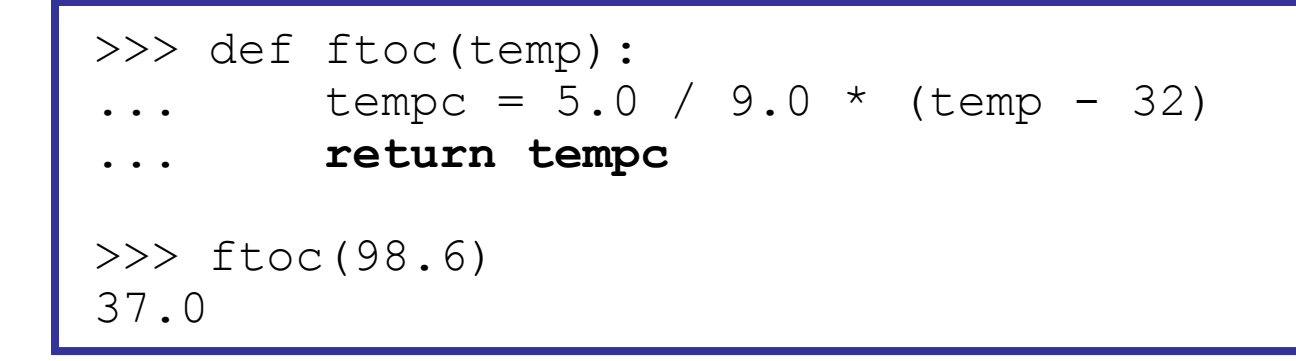

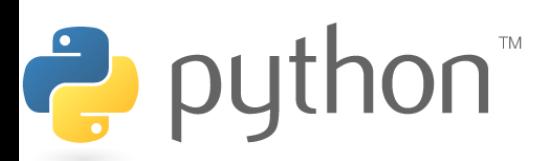

# **DrawingPanel**

- Instructor-provided drawingpanel.py file must be in the same folder as your Python program
- At the top of your program, write:
	- from drawingpanel import \*
- Panel's canvas field behaves like Graphics q in Java

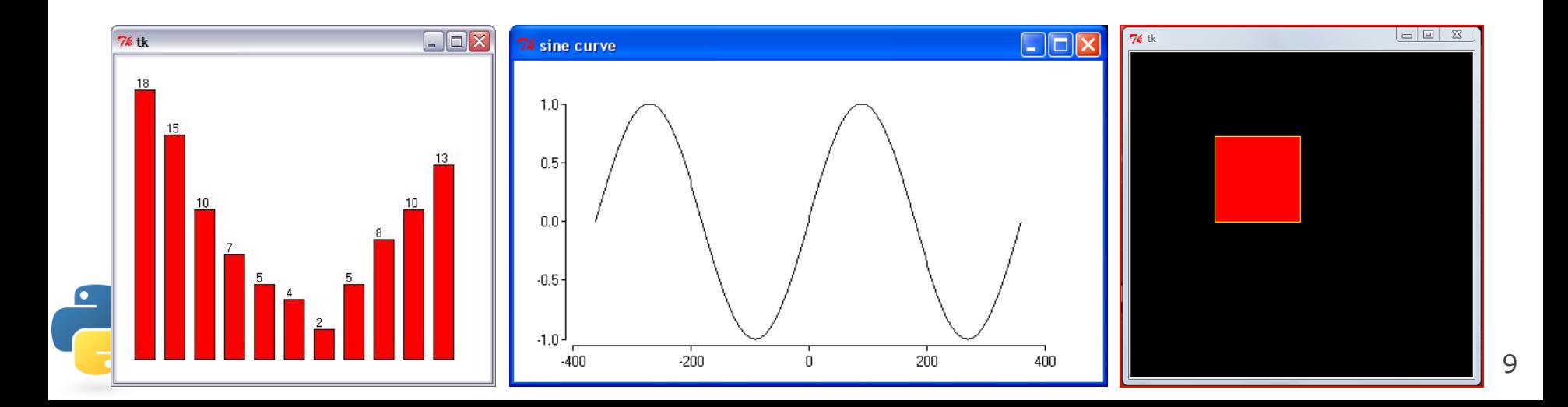

# **DrawingPanel Example**

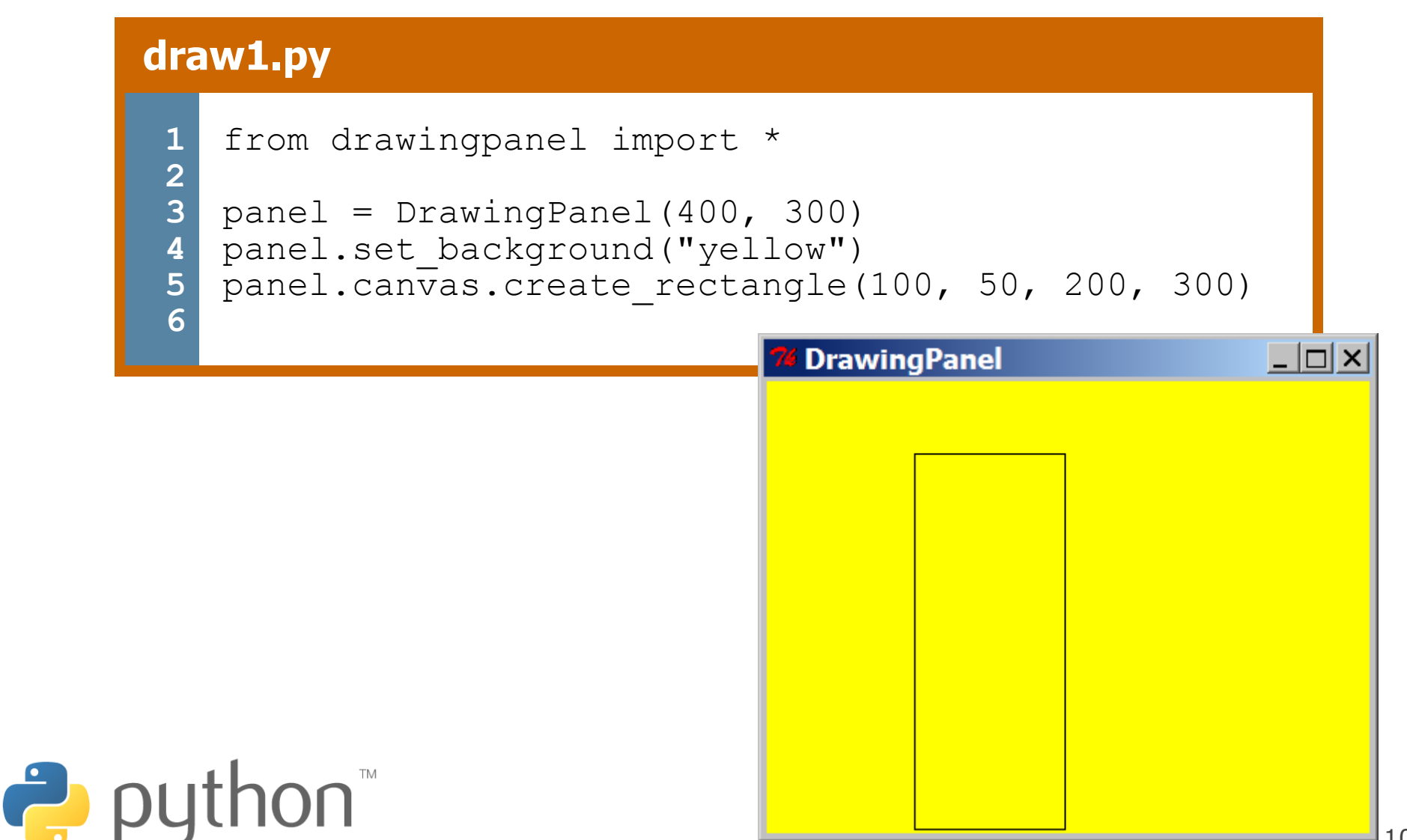

# **Drawing Methods**

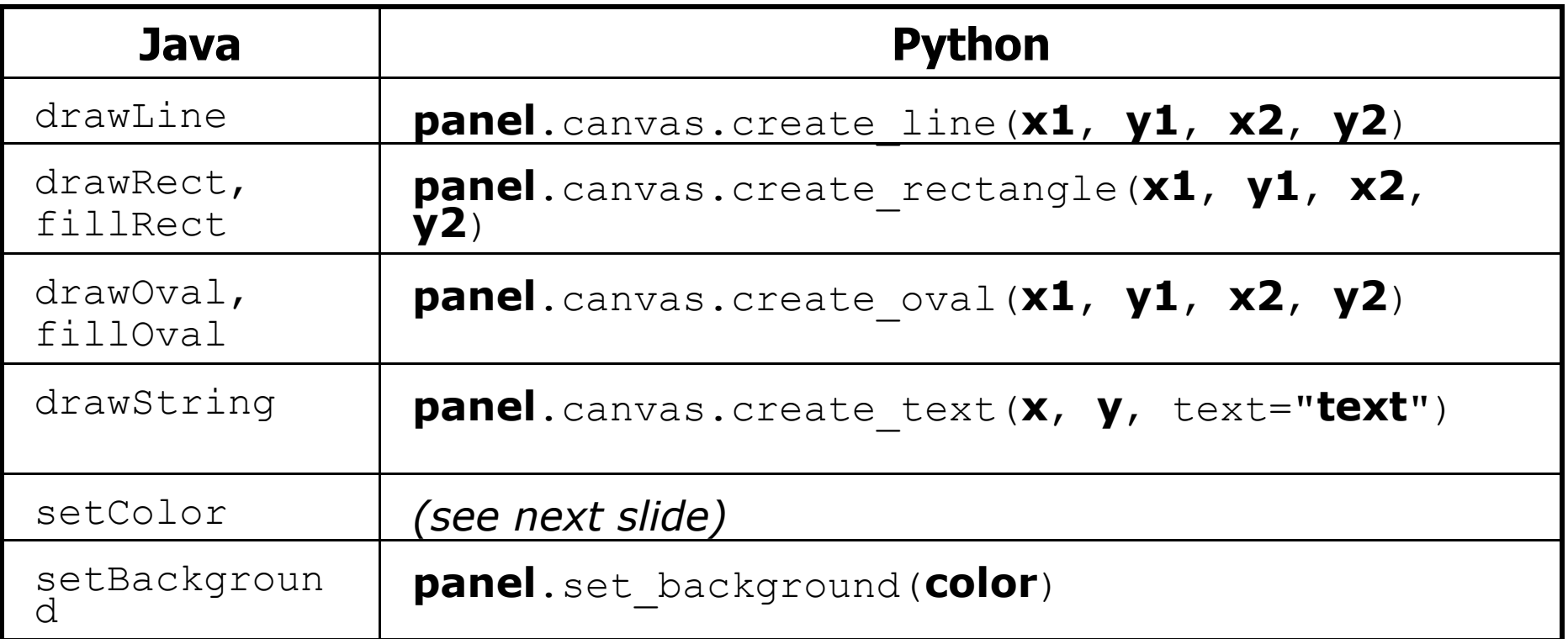

– Notice, methods take x2/y2 parameters, not width/height

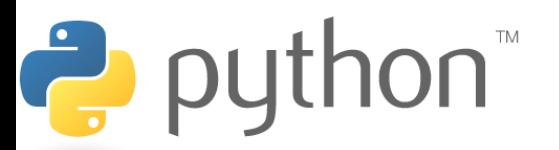

# **Colors and Fill**

- Python doesn't have fillRect, fillOval, or setColor.
	- Instead, pass outline and fill colors when drawing a shape.
	- List of all color names: <http://wiki.tcl.tk/16166>
	- [Visual display of all colors](http://www.cs.washington.edu/education/courses/cse142/08su/python/python_colors.png)

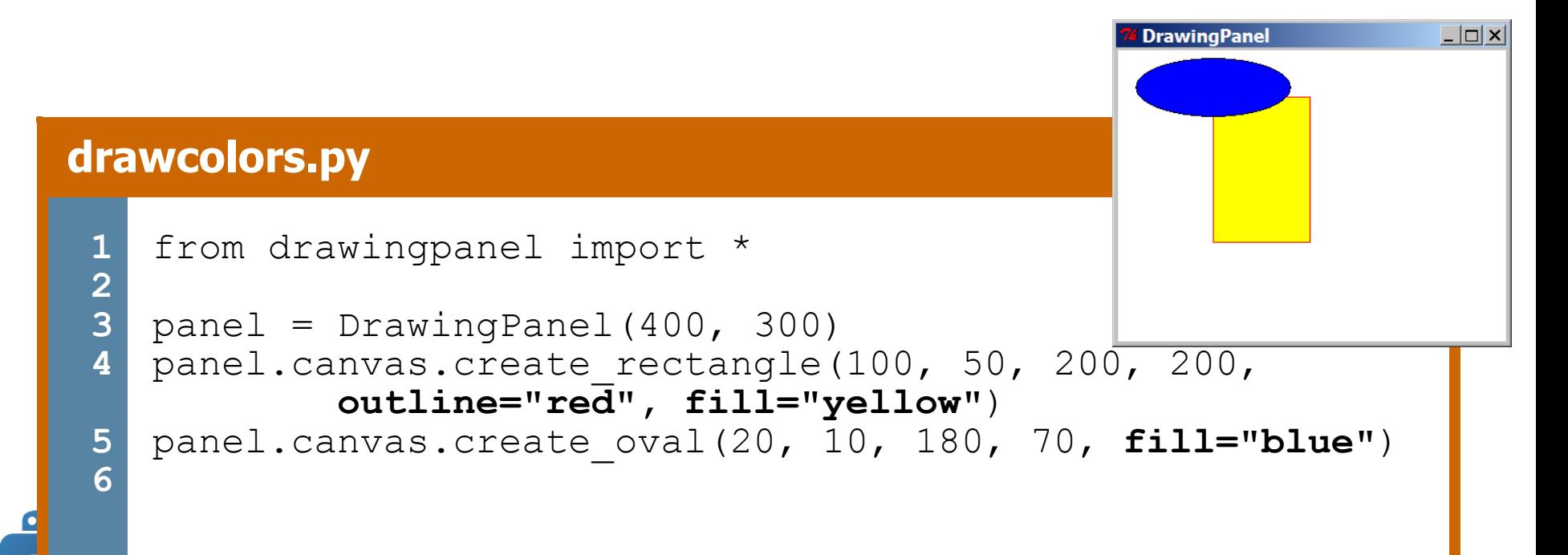

# **Polygons**

- Draw arbitrary polygons with create polygon
- Draw line groups by passing more params to create line

#### **drawpoly.py**

```
1
        from drawingpanel import *
     2
     3
        panel = DrawingPanel(200, 200)
     4
        panel.canvas.create_polygon(100, 50, 150, 0,
                                         150, 100, fill="green")
     5
        panel.canvas.create_line(10, 120, 20, 160,
                                                           74 Drawing... <u>- 0 × 1</u>
                                      30, 120, 40, 175)6
puthon<sup>"</sup>
```
### E x e r c i s e

#### Let's create a car in Python:

```
import java.awt.*;
    public class DrawCar {
           public static void main(String[] args) {
                DrawingPanel panel = new \bar{D}rawingPanel(200, 100);
                panel.setBackground(Color.LIGHT GRAY);
               Graphics q = panel.getGraphics(\Gamma;
                 g.setColor(Color.BLACK);
                g.fillRect(10, 30, 100, 50);
                g.setColor(Color.RED);
                                                                   Drawing Panel Drawing Panel
                 g.fillOval(20, 70, 20, 20);
                 g.fillOval(80, 70, 20, 20);
                                                                   File Help
                g.setColor(Color.CYAN);
                g.fillRect(80, 40, 30, 20);
     \begin{matrix} \begin{matrix} 0 & 1 \\ 0 & 1 \end{matrix} & \begin{matrix} 0 & 1 \\ 0 & 1 \end{matrix} \end{matrix}}\rightarrow python
```
### Exercise

### Draw a car in Python

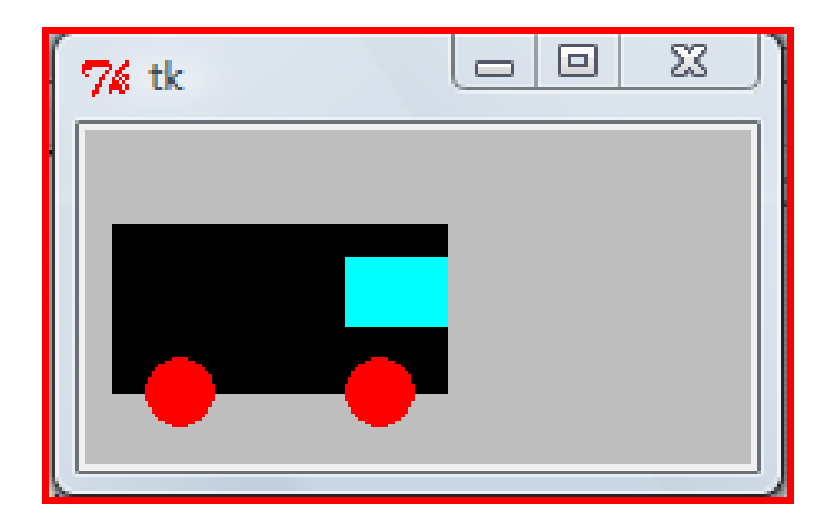

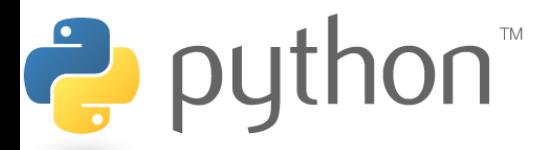

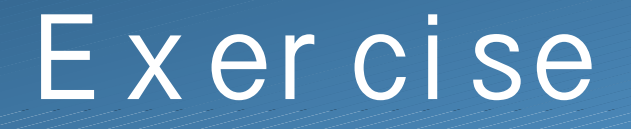

Now, let's use parameters so that we can place the cars all over the DrawingPanel.

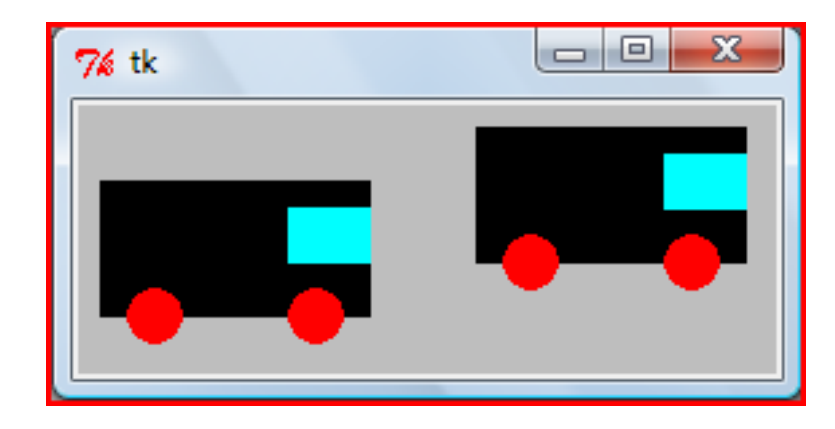

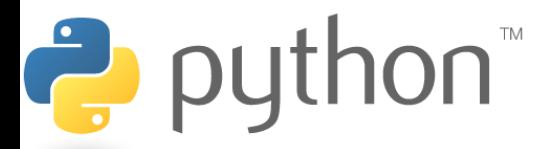

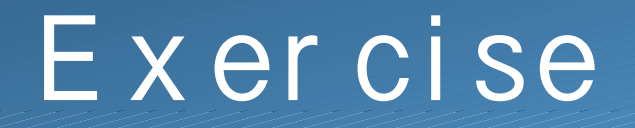

### Animate it using panel.sleep()

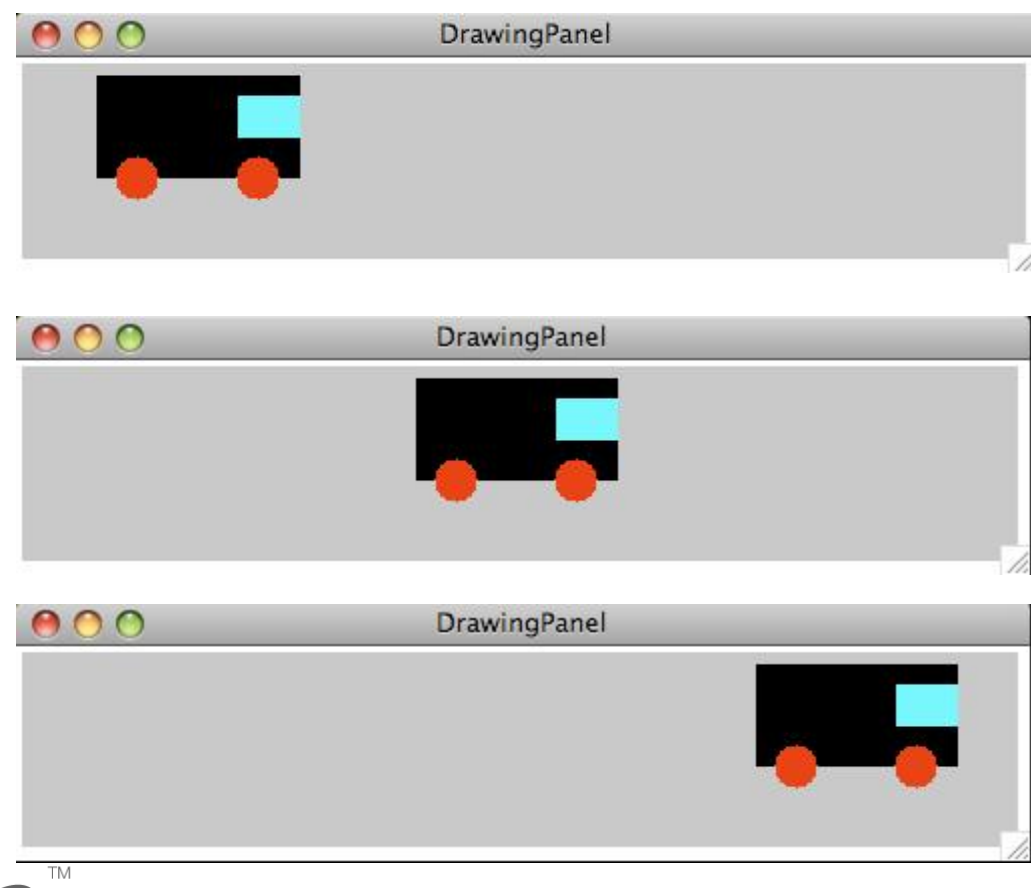

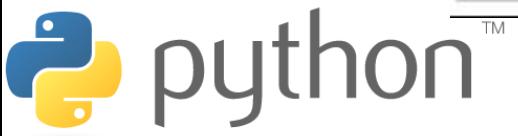